## 教室機器使用方法(**24**番教室)

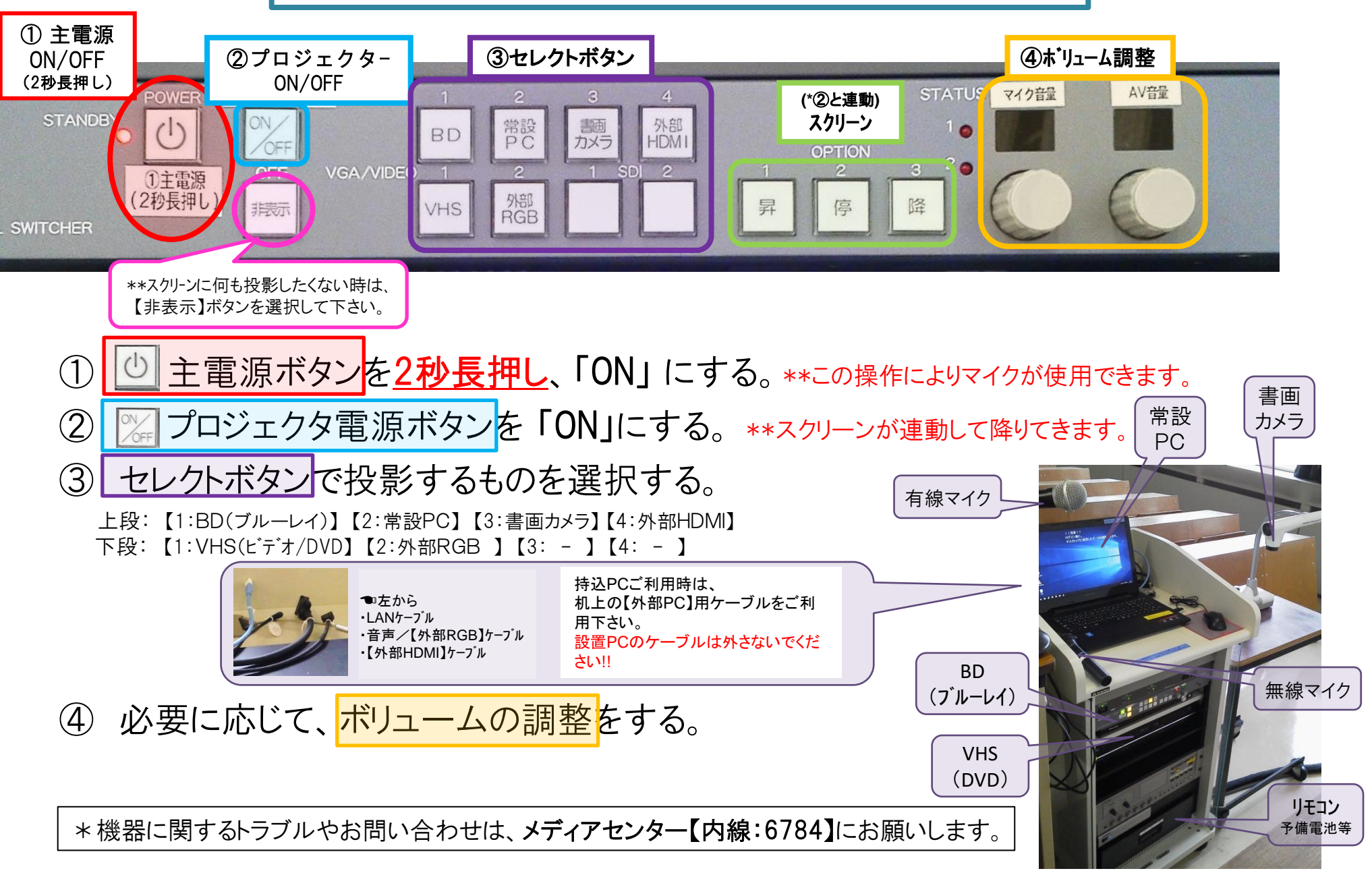

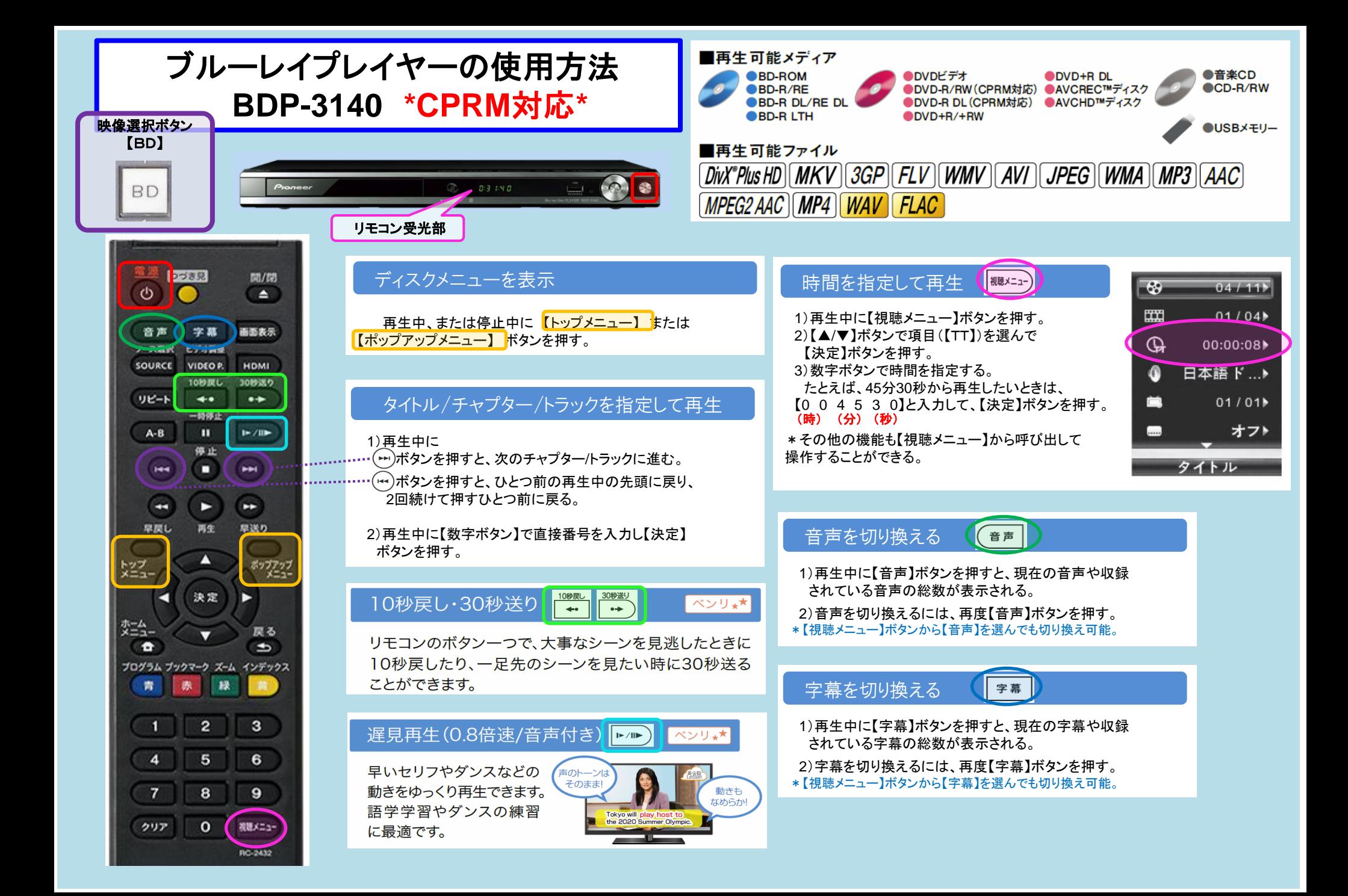

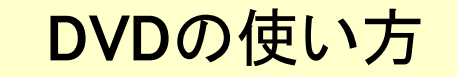

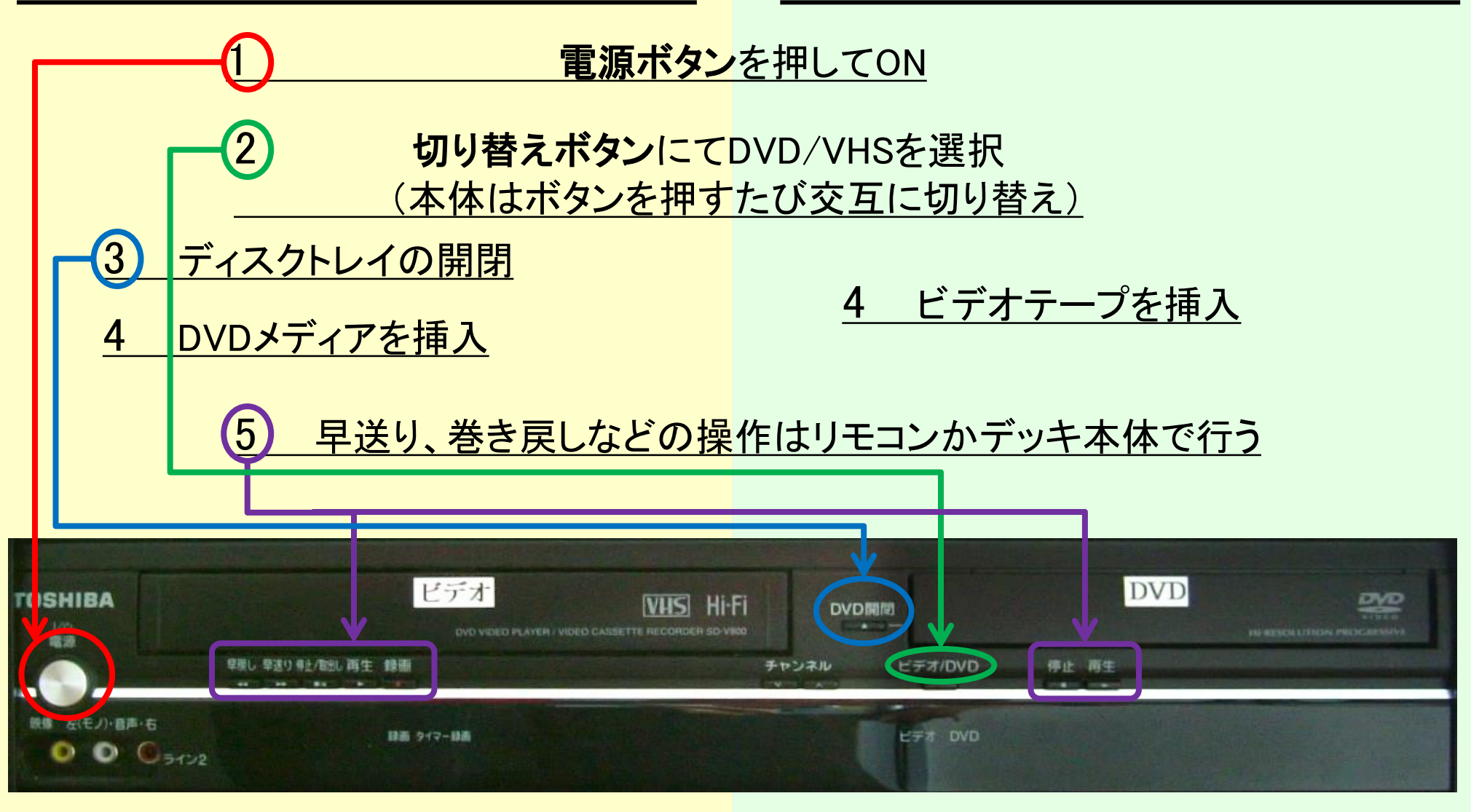

使用後はDVD/VHSを取り出し、電源ボタンを押してOFF

≪DVDプレイヤーのリモコン操作 ≫ SD - Ⅴ800 \***CPRM**対応\*

☆ディスクメニュー画面を表示したいとき。。 。 ① 【メニュー /リスト 】ボタンを押す ②【▲/▼/◀/▶で項目を選択して【決定】

☆タイトル **/**チャプター、トラックサーチしたいとき。。 。

1)チャプター ・トラック番号を指定してサーチ

## <**DVD**の場合>

●再生中に希望するチャプター番号の【**数字ボタン】**を押すと、現在再 生中のタイトルのチャプター番号をサーチします。

●停止中に希望するタイトル番号の【数字ボタン】を押すと、指定したタ イトル番号の先頭から再生します。

## <音楽**CD**の場合>

●再生中、または停止中に【**数字ボタン**】を使ってトラック番号を入力す る 。

\*2桁以上のトラックがある時に、一桁のトラックを選ぶ場合は、 「 **0**」ボタ ンを押してから希望の数字を入力してください。 **例)トラック1:「0」→「1」** 

\*2桁以上のトラックを選ぶ場合は、 「**+10**」ボタンを押してから、希望の 数字を入力してください。 例)トラック**14**:「**+10** 」 **→** 「 **1** 」 **→** 「 **4** 」 トラック**20**:「**+10**」**→**「**2**」**→**「**0**」

2 )再生中に 【スキップ〕頭出し ▶▶┃を押すよ:゛次のチャプター/トラックに進む。 【スキップ/頭出し |◀◀│を押すと、前のチャプター/トラックに戻る。

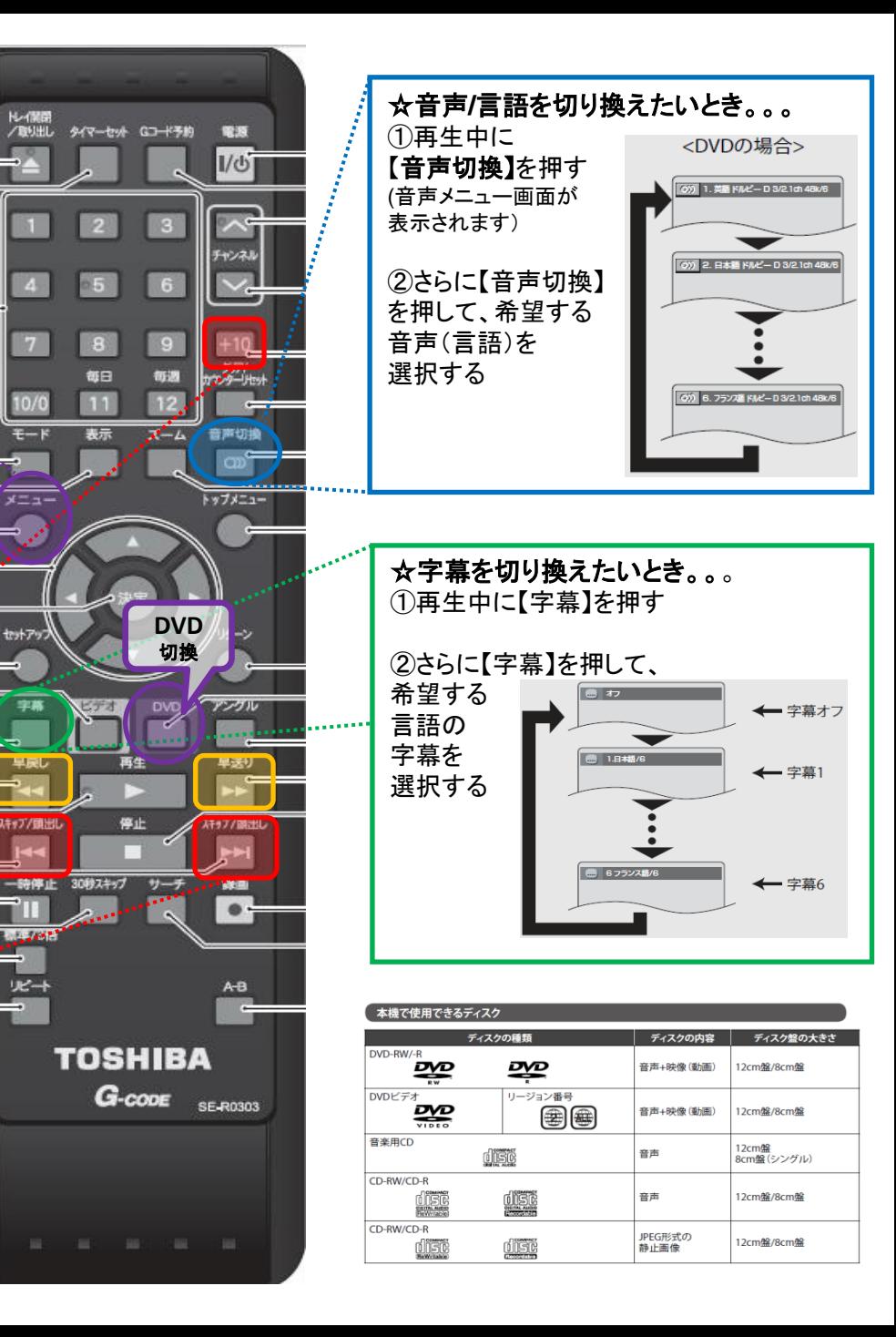

N-保閉

10/0

 $x = 1$ 

セットアッ

早晨

スキップ/頭出し

111

 $-8.348$ 

**光十**